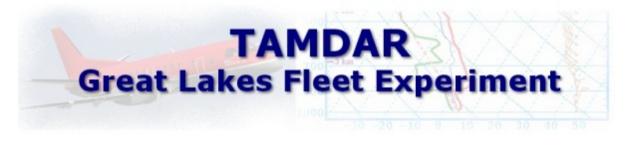

## **Customization of Data on AWIPS**

To change the current levels for the MDCRS plots in AWIPS a few files need to be changed. When editing these files you need to be on the DS1 as user fxa. The files are in the /awips/fxa/data/localization/ nationalData directory. First make a backup copy of depictInfo.manual and productButtonInfo.txt files. Then make the following changes to the following files:

vi into the depictInfo.manual file then search for MDCRS and make the following changes highlighted in RED:

| 27881  72  79,27881 | 0  1 | MDCRS 000-030 hft | MDCRS 000-030  1  0  1 | bottom,000,top,030  1200     |
|---------------------|------|-------------------|------------------------|------------------------------|
| 27882  72  79,27881 | 0  1 | MDCRS 030-060 hft | MDCRS 030-060  1  0  1 | bottom,030,top,060  1200     |
| 27883  72  79,27881 | 0  1 | MDCRS 060-090 hft | MDCRS 060-090  1  0  1 | bottom,060,top,090  1200     |
| 27884  72  79,27881 | 0  1 | MDCRS 090-120 hft | MDCRS 090-120  1  0  1 | bottom,090,top,120  1200     |
| 27885  72  79,27881 | 0  1 | MDCRS 120-150 hft | MDCRS 120-150  1  0  1 | bottom,120,top,150  1200     |
| 27886  72  79,27881 | 0 1  | MDCRS 150-180 hft | MDCRS 150-180  1  0  1 | bottom, 150, top, 180   1200 |
| 27887  72  79,27881 | 0  1 | MDCRS 180-210 hft | MDCRS 180-210  1  0  1 | bottom, 180, top, 210   1200 |
| 27888  72  79,27881 | 0  1 | MDCRS 210-250 hft | MDCRS 210-250  1  0  1 | bottom, 210, top, 250   1200 |
| 27889  72  79,27881 | 0  1 | MDCRS 250-300 hft | MDCRS 250-300  1  0  1 | bottom, 250, top, 300   1200 |
| 27890  72  79,27881 | 0  1 | MDCRS 300-500 hft | MDCRS 300-500  1  0  1 | bottom,300,top,500  1200     |

vi into the productButtonInfo.txt file then search for MDCRS and make the following changes highlighted in RED:

| 27881 | 27881 | 000-030 hft   MDCRS 000-030 | 0 |
|-------|-------|-----------------------------|---|
| 27882 | 27882 | 030-060 hft   MDCRS 030-060 | 0 |
| 27883 | 27883 | 060-090 hft   MDCRS 060-090 | 0 |
| 27884 | 27884 | 090-120 hft   MDCRS 090-120 | 0 |
| 27885 | 27885 | 120-150 hft  MDCRS 120-150  | 0 |
| 27886 | 27886 | 150-180 hft  MDCRS 150-180  | 0 |
| 27887 | 27887 | 180-210 hft  MDCRS 180-210  | 0 |
| 27888 | 27888 | 210-250 hft  MDCRS 210-250  | 0 |
| 27889 | 27889 | 250-300 hft   MDCRS 250-300 | 0 |
| 27890 | 27890 | 300-500 hft   MDCRS 300-500 | 0 |
|       |       |                             |   |

After you are finished you are strongly urged to put a copy of these files in a local directory that is not affected by AWIPS builds as the nationalData directory can be changed with a new build. Otherwise change these values if they are wiped out with a new build. After these changes are made restart D2D and the changes will take effect...no localization is necessary. These levels suggested here were made to catch the mandatory levels such as 925mb, 850mb,700mb, etc and to separate the low levels by 3000 instead of 5000 ft. Your office can customize these levels to your liking by changing the values in RED to suit your needs. If you have any questions contact <u>Phil.Kurimski@noaa.gov</u>